**Analiza przedwdrożeniowa, rozbudowa oprogramowania platformy internetowej REACTIVATE, wdrożeniu, oraz uzupełnieniu baz danych w celu utworzenia elektronicznego narzędzia wspierającego działalność Biura Karier i Spraw Studenckich**  Wyższej Szkoły Ekonomii i Innowacji w Lublinie. w ramach projektu "Kompetencje, **Wiedza, Innowacje – zintegrowany program rozwoju WSEI w Lublinie – etap II"**

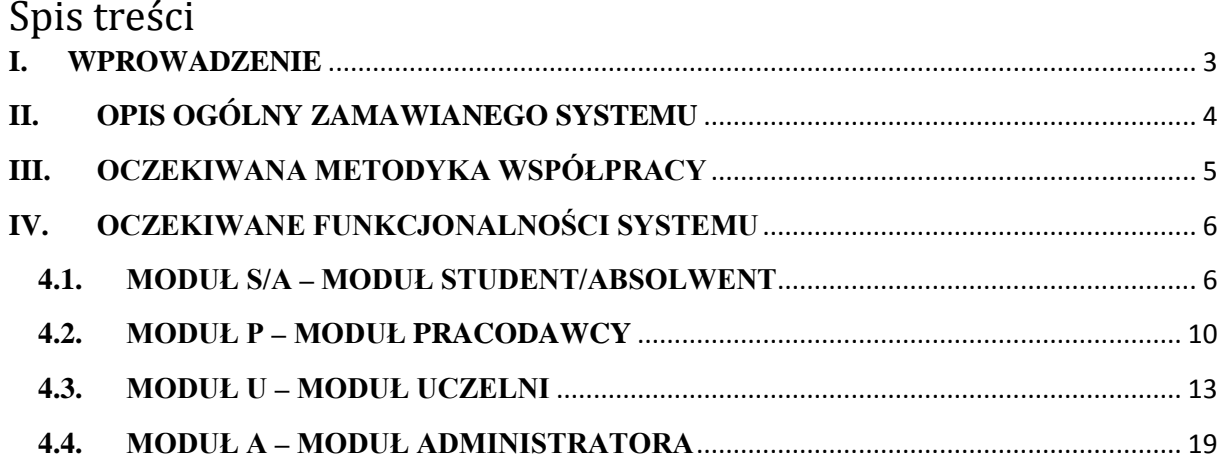

### <span id="page-2-0"></span>**I. WPROWADZENIE**

#### **1. Poufność i zasada zachowania tajemnicy przedsiębiorstwa**

Ze względu na ochronę informacji stanowiących tajemnicę przedsiębiorstwa Zamawiającego szczegółowy opis przedmiotu zamówienia został ograniczony.

Przekazanie uzupełnienia wyłączonego opisu przedmiotu zamówienia potencjalnemu wykonawcy nastąpi po jego zobowiązaniu się do zachowania poufności w odniesieniu do przedstawionych informacji poprzez zawarcie umowy o zachowaniu poufności zgodnej ze wzorem zamieszczonym w Załączniku nr 7 - Wzór umowy o zachowaniu poufności.

#### **2. Prawa autorskie**

Wykonawca dokona przeniesienia wszelkich autorskich praw majątkowych na Zamawiającego do wykonanych modułów oprogramowania, łącznie z prawem do udzielania zezwoleń na wykonywanie zależnego prawa autorskiego, dokona również przekazania kompletnych kodów źródłowych wraz z uprawnieniem Zamawiającego do modyfikacji oprogramowania i jego kodów źródłowych w pełnym zakresie, w taki sposób, aby bez przeszkód ewentualne zamówienie na poprawki bądź rozbudowę systemu Zamawiający mógł powierzyć również innemu wykonawcy, wybranemu w procedurze konkurencyjnej. Zamawiający powinien w ramach realizacji niniejszego zamówienia uzyskać prawo do swobodnej rozbudowy i modyfikacji systemu informatycznego.

Przeniesienie autorskich praw majątkowych do oprogramowania, prawa do udzielania zezwoleń na wykonywanie zależnego prawa autorskiego, kodów źródłowych, przekazanych przez wykonawcę licencji i sublicencji powinno być dokonane w ramach ceny całkowitej podanej w ofercie. Szczegóły podane są we wzorze umowy.

## <span id="page-3-0"></span>**II. OPIS OGÓLNY ZAMAWIANEGO SYSTEMU**

Przedmiot zamówienia obejmuje rozbudowę platformy Reactivate w celu utworzenia elektronicznego narzędzia wspierającego działalność Biura Karier i Spraw Studenckich.

Nowe funkcjonalności narzędzia pozwolą na elektroniczną komunikację, przepływ, zbieranie, aktualizację, przetwarzanie i analizę informacji oraz dokumentów w obszarach realizacji praktyk studenckich i staży, pośrednictwa pracy, poradnictwa zawodowego i edukacyjnego, badania potrzeb pracodawców, monitorowania losów absolwentów uczelni.

Rozwój platformy zostanie poprzedzony przeprowadzeniem analizy przedwdrożeniowej zawierającej opis stanu bieżącego, zakres koniecznych zmian w bieżącym oprogramowaniu, propozycję rozwiązań uwzględniającą zmiany i obecne trendy technologiczne, wymagania techniczno-organizacyjne, ilość i zakres danych wejściowych, danych testowych koniecznych do wykonania prac rozwojowych, plan testów. Zakończenie wdrożenia zostanie poprzedzone potwierdzonym przez Zamawiającego przekazaniem dokumentacji powdrożeniowej zawierającej wyniki realizacji poszczególnych elementów wdrożenia wynikających z analizy przedwdrożeniowej.

Rozwijane narzędzie będzie funkcjonować w formie platformy, która powinna mieć budowę modułową, co umożliwi łatwe dodawanie nowych opcji i funkcjonalności. Narzędzie musi umożliwiać import danych z obecnego systemu uczelni APR oraz zintegrowanie z tym systemem po wdrożeniu. Zgodnie z bieżącymi potrzebami dostarczony produkt musi zawierać następujące moduły:

- Moduł student/absolwent Moduł S/A zmiana nazwy i rozbudowa profilu Kandydata z Reactivate zgodnie ze wskazówkami podanymi poniżej.
- Moduł pracodawcy Moduł P istnieje w Reactivate, konieczność dostosowania do potrzeb Biura Karier zgodnie z wytycznymi opisanymi poniżej.
- Moduł uczelni Moduł U dodanie modułu
- Moduł administratora Moduł A rozbudowa modułu z Reactivate

Obecnie używany portal Reactivate istnieje w następujących wersjach językowych: język polski, język angielski, język hiszpański, język francuski, język włoski i język grecki. Rozbudowane narzędzie powinno zawierać i obsłużyć następujące wersje językowe: polską, rosyjską i angielską. Wytworzone narzędzie powinno mieć możliwość przełączania na różne wersje językowe przez użytkownika narzędzia, niezależnie od typu użytkownika i poziomu uprawnień.

### **Narzędzie musi być dostosowane do następujących typów Użytkowników:**

- Student/Absolwent modyfikacja konta Kandydat, zakładek i dodanie funkcji importu danych z systemu dziekanatowego Uczelni
- Pracodawca rozbudowa konta Pracodawca z Reactivate
- Pracownik Uczelni różne uprawnienia w zależności od stanowiska i funkcji
- Administrator Systemu użytkownik administrujący prawami użytkowników oraz zarządzający całym systemem.

Wykonawca zobowiązany jest do opracowania i dodania metody autoryzacji dla studentów niepełnoletnich i pełnoletnich oraz pracodawców, uwzględniającej wykorzystanie elektronicznego podpisu kwalifikowanego lub profilu zaufanego (brak takiej funkcji w Reactivate).

Dodanie do Reactivate mechanizmu pozwalającego na zdefiniowanie dowolnej ilości branż/sektorów pracodawców. Narzędzie musi posiadać wyszukiwarkę pracodawców, która umożliwia wyszukiwanie po słowach kluczowych, branżach, miejscowościach, itp.

Dodanie możliwości tworzenia dokumentów online, m.in.: cv, umów, porozumień, ankiet, wykorzystujących (automatycznie wgrywanych) dane użytkowników platformy.

Dodanie funkcji tworzenia "Paszportu do Kariery" dla Studenta w oparciu o zakładane efekty kształcenia.

Na zakończenie wdrożenia Wykonawca przeszkoli wybranych pracowników WSEI, przygotuje i przekaże instrukcję obsługi systemu oraz dokumentację systemu.

# <span id="page-4-0"></span>**III. OCZEKIWANA METODYKA WSPÓŁPRACY**

Zamawiający wymaga zastosowywania metodyki zarządzania wytwarzaniem, testowaniem, wdrażaniem oprogramowania. Metodyka i sposoby współpracy zostanie ustalona na zasadzie porozumienia z wykonawcą jednak Zamawiający wymaga następujących etapów:

- 1. Ustanowienie zespołu roboczego ze stron Wykonawcy i zamawiającego.
- 2. Wykonanie przez Wykonawcę w postaci pisemnej analizy przedwdrożeniowej zawierającej opis stanu bieżącego, zakres koniecznych zmian w bieżącym oprogramowaniu, propozycję rozwiązań uwzględniającą zmiany i obecne trendy technologiczne, wymagania techniczno-organizacyjne, ilość i zakres danych wejściowych, testowych koniecznych do wykonania prac rozwojowych, plan testów.
- 3. Ustanowienie harmonogramu prac, który zostanie zatwierdzony przez strony.
- 4. Przekazanie dokumentacji systemu.
- 5. Testy UAT zgodnie z przyjętą metodyką pracy.
- 6. Odbiór końcowy, aktualizacja dokumentacji systemu.
- 7. Szkolenia pracowników, sporządzenie instrukcji obsługi.

### <span id="page-5-0"></span>**IV. OCZEKIWANE FUNKCJONALNOŚCI SYSTEMU**

Dostarczony system informatyczny musi spełniać minimum następujące funkcje:

### <span id="page-5-1"></span>**4.1. MODUŁ S/A – MODUŁ STUDENT/ABSOLWENT**

Zakładana jest przebudowa obecnie funkcjonującego modułu, który w wyniku prac rozwojowych musi spełniać następujące funkcje:

# **4.1.1. MODUŁ S/A MUSI ZAWIERAĆ MINIMUM NASTĘPUJĄCE SEKCJE, WIDOCZNE NA PULPICIE**

- 1. Profil zawodowy przebudowa zakładki "mój profil" z konta Kandydata Reactivate, zmiana nazwy.
- 2. Oferty pracy w porównaniu z Reactivate, utworzenie oddzielnej sekcji, w której będzie: wyszukiwarka ofert, rekomendowane oferty, zapisane oferty, oferty na które zostały złożone aplikacje.
- 3. Moje dokumenty przeniesienie tej sekcji na pulpit.
- 4. Kreator cv brak funkcji w Reactivate.
- 5. Praktyki brak w Reactivate.
- 6. Staże brak w Reactivate.
- 7. Formularz kontaktowy brak w Reactivate.
- 8. Ustawienia konta brak w Reactivate.
- 9. Testy kompetencji brak w Reactivate.

# **4.1.2. SEKCJA "PROFIL ZAWODOWY" MUSI ZAWIERAĆ PRZYNAJMNIEJ NASTĘPUJE FUNKCJE I DANE:**

- 1. Zdjęcie.
- 2. Imię i nazwisko.
- 3. Dane kontaktowe:
	- a) Adres-email
- b) Telefon
- c) Adres zamieszkania
- 4. Profil Linkedin, GoldenLine, Konto facebook, Konto Skype, inny komunikator.
- 5. Data urodzenia.
- 6. Obywatelstwo.
- 7. Wykształcenie poziom wykształcenia, nazwa szkoły, kierunek, specjalizacja, data rozpoczęcia, data zakończenia (możliwość zaznaczenia opcji – "nadal się uczę"), opis.
- 8. Doświadczenie zawodowe stanowisko, pracodawca, lokalizacja, okres (możliwość zaznaczenia opcji – "nadal pracuję"), obowiązki, opis.
- 9. Praktyki oddzielna zakładka dotycząca praktyk studenckich.
- 10. Umiejętności lista wybieralna i importowana z APR + możliwość samodzielnego dodania przez użytkownika,
- 11. Znajomość języków język, poziom znajomości, zaznaczenie języka ojczystego.
- 12. Kursy, szkolenia, certyfikaty nazwa, organizator, data uczestnictwa, opis
- 13. Organizacje, Aktywności, Stowarzyszenia nazwa, miejsce, okres, opis.
- 14. Hobby opis.
- 15. Linki do strony internetowej, portfolio.
- 16. Publikacje opis.
- 17. Podsumowanie zawodowe: Aktualne stanowisko/status/pozycja zawodowa.
- 18. Inne informacje.
- 19. Oczekiwania:
	- a) Oczekiwane stanowisko/obszar/rodzaj oferty.
	- b) Lokalizacja poszukiwanej oferty województwo, miasto.
	- c) Oczekiwane wynagrodzenie netto.

# **4.1.3. SEKCJA OFERTY PRACY W MODULE S/A MUSI ZAWIERAĆ PRZYNAJMNIEJ NASTĘPUJE FUNKCJE:**

- 1. Wyszukanie ofert wg wszystkich kryteriów przypisanych do oferty oraz wg słowa kluczowego.
- 2. Wyświetlanie listy ofert z informacjami: nazwa stanowiska, firma, miejsce pracy (miasto), termin ważności. Możliwość przejścia do szczegółów oferty/podglądu oferty.
- 3. Możliwość zapisania oferty do późniejszego przeglądania okienko "zapisz" lub "nie interesuje mnie" - co oznacza usunięcie oferty z listy wyświetlonych ofert (brak funkcjonalności w Reactivate).
- 4. Po wyświetleniu oferty możliwość aplikowania na ofertę poprzez wybór przycisku "aplikuj".
- 5. Wyświetla się "strona aplikowania"- generowania zgłoszenia na ofertę z sekcjami rozbudowanymi w porównaniu z Reactivate:
	- a) Dane użytkownika: imię i nazwisko użytkownika, telefon kontaktowy, adres e-mail, zaciągane automatycznie z konta użytkownika z możliwością edycji.
	- b) Wybór załączników z konta użytkownika oraz możliwość pobrania plików z dysku zewnętrznego. Możliwość podglądu załączników (brak funkcjonalności w Reactivate).
	- c) Treść wiadomości do pracodawcy podpowiedź z możliwością edytowania:
		- i. "Szanowni Państwo, w odpowiedzi na ogłoszenie zamieszczone w portalu przesyłam swoją aplikację.
		- ii. Z poważaniem,
		- iii. imię i nazwisko".
- 6. Generowanie automatycznych potwierdzeń przesłania aplikacji.
- 7. Automatyczne blokowanie oferty uniemożliwiające ponowne aplikowanie na tę samą ofertę.

# **4.1.4. SEKCJA ,, KREATOR CV" (BRAK W REACTIVATE) W MODULE S/A -MUSI ZAWIERAĆ PRZYNAJMNIEJ NASTĘPUJE FUNKCJE:**

Wybór informacji/treści – pól (z profilu), które będą umieszczone w cv, np. imię i nazwisko, data urodzenia, telefon kontaktowy/ adres email.

Wybór:

- a) Szablonu (3 szablony do wyboru), koloru, zdjęcia, kolejności "sekcji" oraz poszczególnych informacji lub możliwość wgrania własnego CV.
- b) Formatu PDF, DOC.
- a) Edytowanie oraz dodawanie informacji do treści CV.
- b) Wydruk CV oraz pogląd przed wydrukiem.
- c) Umieszczenie klauzuli dotyczącej przetwarzania danych osobowych, możliwej do edytowania przez administratora w przypadku np. zmiany ustawy.

# **4.1.5. REJESTRACJA I LOGOWANIE**

Moduł S/A musi umożliwiać rejestrację oraz logowanie do platformy studentom oraz absolwentom WSEI. Należy wykonać modyfikację procesu rejestracji do portalu Reactivate, który przebiega obecnie z przekierowaniem na stronę http://reactivate.wsei.eu/pl/rejestracja/ usunięcie przekierowania.

Rejestracja do portalu musi obejmować następujące etapy:

- 1. Podanie danych:
	- a) Imię
	- b) Nazwisko
	- c) e-mail
	- d) hasło
	- e) potwierdzenie hasła (wraz ze sprawdzeniem siły hasła).
- 2. Zaznaczenie pola Student/absolwent WSEI. Po zaznaczeniu odpowiedzi "tak": system wymusza podanie numeru albumu. Dodanie funkcji "zaciągnięcia" wszystkich możliwych danych z Systemu APR, m.in.:
	- a) Imię
	- b) Nazwisko
	- c) nr albumu
	- d) kierunek studiów
	- e) rodzaj/poziom studiów, rok, tryb,
	- f) adres zamieszkania
	- g) PESEL
	- h) Data urodzenia
	- i) telefon kontaktowy
	- j) adres email
	- k) obywatelstwo
- 3. Akceptacja regulaminu korzystania z portalu/Zgoda na przetwarzanie danych osobowych.
- 4. Zaznaczenie pola reCAPTCHA 3.
- 5. Wysłanie linku aktywacyjnego na podany adres e-mail.

Tak jak w przypadku portalu Reactivate logowanie do portalu musi zawierać następujące etapy:

- 1. Użytkownik wpisuje login i hasło.
- 2. System sprawdza poprawność danych.
- 3. W przypadku poprawnych danych system loguje użytkownika do systemu.
- 4. W przypadku złych danych system wyświetla monit o źle wprowadzonych danych.
- 5. System daje możliwość odzyskania hasła przy użyciu adresu mailowego.
- 6. Weryfikacja reCAPTCHA 3.

Graf poszczególnych sekcji w Module S/A przedstawia dokument Excel "Moduł **Student/Absolwent".**

# <span id="page-9-0"></span>**4.2. MODUŁ P – MODUŁ PRACODAWCY**

# **4.2.1. MODUŁ P MUSI ZAWIERAĆ PRZYNAJMNIEJ NASTĘPUJE FUNKCJE Funkcjonalności dostępne obecnie w portalu Reactivate:**

- 1. konto pracodawcy musi być weryfikowane i aktywowane przez użytkownika panelu administracyjnego.
- 2. pracodawca po zarejestrowaniu musi mieć możliwość:
- a) zarządzania swoją wizytówką stroną, która jest widoczna dla kandydatów, dodawania logo firmy,
- b) przeglądania i edytowania w dowolnym momencie danych podstawowych podanych podczas rejestracji,
- c) przeglądania i edytowania danych osoby kontaktowej,
- d) tworzenia nowych ofert pracy wraz z określeniem kategorii oraz kompetencji wymaganych na danym stanowisku pracy (szczegóły "oferta pracy"),
- e) możliwość wyświetlenia profilu kandydata, który aplikował na wybraną ofertę.

## **Nowe funkcjonalności, które należy dodać do obecnego rozwiązana:**

- a) dodawanie plików multimedialnych, które będą wyświetlane w wizytówce oraz mogą być wykorzystane w ofercie pracy,
- b) ponowne opublikowanie zarchiwizowanej oferty pracy,
- c) weryfikacja, które oferty cieszą się największym zainteresowaniem Licznik wyświetleń ofert oraz liczby przysłanych aplikacji,
- d) przeglądanie CV i profili studentów/absolwentów przeglądanie bazy tych studentów/absolwentów, którzy opublikowali profil lub grupy studentów zaproponowanych przez pracownika uczelni,
- e) wyszukiwanie studentów i absolwentów wg zdefiniowanych kryteriów i podanych wartości,
- f) dopasowywanie studentów i absolwentów do zarejestrowanych/wprowadzonych ofert pracy,
- g) szybkie skontaktowanie się ze studentem/absolwentem, pracownikiem uczelni, poprzez wysłanie wiadomości elektronicznej - obsługa poczty wewnętrznej, alternatywnie możliwość wysłania wiadomości na konta społecznościowe,
- h) tworzenie i edycja dokumentacji w sekcji PRAKTYKI, np. wprowadzenie danych niezbędnych do przygotowania umowy, przygotowanie opinii po odbytych praktykach, listy obecności itp., odznaczanie osiągniętych efektów kształcenia, udostępnianie programów praktyk (w odrębnej podstronie),
- i) generowania dokumentacji w formacie PDF,
- j) drukowania dokumentacji,
- k) automatycznej kontroli postępu praktyk stopnia realizacji wymaganej liczby godzin,
- l) śledzenie/monitorowanie postępu praktyk zgodnie z zapisami w umowie, możliwość ustawienia powiadomień, alertów w tym zakresie,
- m) uwierzytelnianie dokumentów podpisem elektronicznym (przejście na dokumentację elektroniczną),
- n) obsługi sekcji ustawień ustalenia formy i częstotliwości powiadomień (np. o złożonej aplikacji, o wygaśnięciu oferty),
- o) udostępnianie i utajnianie danych i/lub profilu/wizytówki
- p) zapisywanie się na szkolenia, konsultacje, spotkania potwierdzania udziału w wydarzeniach organizowanych przez uczelnię,
- q) tworzenie ogłoszeń dotyczących podjęcia współpracy ze studentami np. w celu opracowania nowej technologii możliwej do wykorzystania w przedsiębiorstwie pracodawcy,
- r) udział w badaniach ankietowych organizowanych przez BK.

**4.2.2. MODUŁ P MUSI ZAWIERAĆ NASTĘPUJĄCE SEKCJE WIDOCZNE NA PULPICIE, ZMODYFIKOWANYM W PORÓWNANIU Z REACTIVATE**

- 1. Mój profil zmiany w zawartości sekcji.
- 2. Moje oferty pracy
- 3. Zgłoszenia
- 4. Moi pracownicy
- 5. Praktyki zawodowe brak w Reactivate.
- 6. Staże zawodowe- brak w Reactivate.
- 7. Formularz kontaktowy brak w Reactivate. Możliwość wyboru adresata (spośród użytkowników platformy - z pracownikami uczelni, z użytkownikami zdefiniowanymi przez pracownika Uczelni), do indywidualnych użytkowników lub do grup użytkowników.
- 8. Ustawienia powiadomień brak w Reactivate. Powiadomienia o odpowiedzi na ofertę pracy, postępie w realizacji praktyk, możliwość dodania innych zdarzeń generujących powiadomienia.

# **4.2.3. MODUŁ P MUSI UMOŻLIWIAĆ REJESTRACJĘ ORAZ LOGOWANIE PRACODAWCÓW (FIRM, STOWARZYSZEŃ, ORGANIZACJI NGO, ITP.) – ROZBUDOWANIE KONTA PRACODAWCY REACTIVATE**

Rejestracja może być przeprowadzona przez pracodawcę lub dodanie przez pracownika uczelni w Module Uczelnia. Rejestracja nowego pracodawcy musi się odbywać w jak najprostszy sposób, z wykorzystaniem podstawowych informacji na temat danego pracodawcy.

Modyfikacja danych rejestracyjnych w porównaniu z kontem Pracodawcy Reactivate, tak, aby system wymuszał wypełnienie następujących pól:

- a) Nazwa firmy pracodawcy, NIP, REGON, adres rejestracyjny, adres korespondencyjny (jeśli inny), telefon strona internetowa, faks, numer konta, preferowana forma kontaktu, lokalizacja.
- b) Komunikatory Profil Linkedin, GoldenLine, Konto Facebook, Skype, inny komunikator.
- c) Opis pracodawcy.
- d) Branża/sektor pracodawcy (lista wybieralna, do modyfikacji po stronie administratora)
- e) Wielkość liczba pracowników (do zaznaczenia)
- f) Przedstawiciel prawny pracodawcy Imię i nazwisko, stanowisko, adres e-mail.
- g) Osoba do kontaktu (kilka osób): imię i nazwisko, stanowisko, telefon, adres e-mail.
- h) Zaznaczenie odpowiednich zgód.
- i) Zaznaczenie pola reCAPTCHA 3.

Logowanie do Modułu P musi być zabezpieczone loginem i hasłem ustalonym w momencie zakładania konta (z opcją odzyskania/przypomnienia/zmiany hasła i reCAPTCHA 3).

Graf poszczególnych sekcji w Module P przedstawia dokument Excel "Moduł **Pracodawcy".**

## <span id="page-12-0"></span>**4.3. MODUŁ U – MODUŁ UCZELNI**

#### **4.3.1. MODUŁ U MUSI ZAWIERAĆ NASTĘPUJĄCE FUNKCJE**

#### **Funkcjonalności dostępne w portalu Reactivate:**

- a) integracja z Modułami Studenta i Pracodawcy oraz z systemem APR
- b) dostęp do bazy wszystkich studentów/absolwentów pełny wgląd do profilu oraz załączonych dokumentów (informacji wprowadzonych przez Studenta i pobrane z Systemu APR), m.in. dostęp do sekcji Praktyki, Staże i Stypendia (nowe sekcje),
- c) tworzenie profilu/konta pracodawcy (po uprzednim uzyskaniu danych od pracodawcy)
- d) dostęp do bazy wszystkich pracodawców wraz z danymi kontaktowymi i adresowymi,
- e) dodawanie ofert pracy/stażu/praktyk /wolontariatu
- f) zarządzanie bazą ofert pracy/stażu/praktyk /wolontariatu, edycja, usuwanie ofert,

#### **Nowe funkcjonalności, które należy dodać do obecnego rozwiązania:**

- a) tworzenie profilu/konta studenta/absolwenta,
- b) dostęp do historii ofert pracy/stażu/praktyk publikowanych przez konkretnego pracodawcę
- c) pobieranie zarejestrowanych ofert w formacie PDF,
- d) generowanie przez pracownika Biura Karier słownika typów ofert,
- e) generowanie informacji o studentach dopasowanych do konkretnej oferty przydatna w przypadku ofert ze specyficznymi wymaganiami
- f) wyszukiwanie CV po polach:
	- i. Słowa kluczowe,
	- ii. Wydział,
	- iii. Kierunek
	- iv. Języki obce
	- v. Doświadczenie zawodowe
- g) automatyczna informacja o studentach, którzy przesłali swoją aplikację w odpowiedzi na daną ofertę – Ustalenie częstotliwości powiadomień,
- h) organizacja wydarzeń online oraz stacjonarnych (spotkań, zajęć, itp.) możliwość wprowadzania listy obecności, ustalenia limitu uczestników, prowadzenie zapisów online, uczestnikami wydarzeń mogą być zarówno studenci/absolwenci jak i pracodawcy, możliwość doprecyzowania grupy uczestników,
- i) generowanie zapotrzebowania na praktyki na danym kierunku, które to zapotrzebowania będą widzieć pracodawcy;
- j) generowanie dokumentacji dotyczącej praktyk, między innymi: podanie dotyczące miejsca praktyk, generowanie umów o realizację praktyk z możliwością automatycznego wyboru szablonu ze wzglądu na kierunek i/lub studiów czy efekty kształcenia, dziennik praktyk z, lista obecności, opinia opiekuna, ankieta "Realizacja i ocena praktyk studenckich" - możliwość dodania dowolnej liczby dokumentów z opcją definiowania pól wypełnianych automatycznie danymi z portalu, uwaga: dokumentacja elektroniczna lub opcjonalnie możliwość wygenerowania dokumentacji do wydruku w sposób zautomatyzowany (użycie danych Studenta, danych Pracodawcy i zakładanych efektów kształcenia zaimportowanych z narzędzia)
- k) komunikacja z pracodawcą, z którym realizowana jest współpraca w zakresie praktyki
- l) śledzenie i raportowanie stanu realizacji praktyk ze względu na różne kryteria: rok, grupa, kierunek, specjalizacja, pracodawca
- m) przypisanie do studenta liczby wymaganych godzin praktyk w zależności od programu praktyk oraz przypisanie terminów na realizację praktyk, możliwość ustawienia alertu przed kończącym się ostatecznym terminem realizacji praktyk,
- n) obsługa wniosku o zaliczenie praktyki na podstawie pracy zawodowej:
	- i. złożenie wniosku z załącznikami przez studenta,
	- ii. zatwierdzenie przez Wydziałową Komisję ds. Uznawania Efektów Uczenia się
- o) akceptacja podania dotyczącego miejsca praktyk przez Opiekuna praktyk:
	- i. złożenie wniosku z załącznikami przez studenta,
	- ii. zatwierdzenie przez Opiekuna Praktyk lub Dziekana
- p) generowanie raportów, w tym o stanie realizacji praktyk na każdym etapie z podziałem na kierunki, toki, itp. do zewnętrznych plików formatów xml, csv, xlsx,
- q) dostosowanie zakładki praktyki do specyfiki poszczególnych kierunków (w szczególności pielęgniarstwo), w przypadku kierunku Pielęgniarstwo między innymi na podstawie integracji z systemem APR – licznik odbytych godzin zajęć teoretycznych umożliwiających przystąpienie do praktyk – zakładka dla kierunku Pielęgniarstwo będzie bardziej skomplikowana niż dla pozostałych kierunków i wymaga ustalenia konkretnych funkcjonalności.
- r) automatyczna informacja o tym, na jakie oferty i kursy aplikował kandydat,
- s) automatyczna informacja, czy i kiedy student/absolwent korzystał z doradztwa zawodowego,
- t) dostęp do dokumentów aplikacyjnych kandydata,
- u) automatyczne generowanie i przesyłanie absolwentom ankiety "Badanie Losów absolwentów",
- v) automatyczne generowanie ankiet dla studentów przed i po zakończonych procesach doradztwa, szkoleń, stażu itp., np. w ramach realizowanych projektów,
- w) automatyczne generowanie ankiet satysfakcji do pracodawców po wygaśnięciu oferty pracy lub innych ankiet ewaluacyjnych, np. w ramach realizowanych projektów,
- x) generowanie ankiety badania potrzeb pracodawców,
- y) weryfikacja odpowiedzi na ankietę wraz z opcją wyeksportowania wyników do Excela,
- z) dodawanie i dostęp do aktualności na stronie www BK,
- aa) samodzielne tworzenie raportów i zestawień przez pracowników BK,
- bb) tworzenie spersonalizowanych widoków danych,
- cc) prezentowanie wielu wykresów i zestawień, w tym o stanie realizacji praktyk, w zależności od bieżących potrzeb, na podstawie gromadzonych informacji, np.: miejsce praktyk, kierunek, postęp w realizacji, podział na praktyki realizowane i zaliczone na podstawie doświadczenia zawodowego.
- dd) zamieszczanie testów kompetencji i narzędzi diagnostycznych w formie ankiet online,
- ee) sekcja ustawień ustalenie formy i częstotliwości powiadomień,
- ff) nadawanie uprawnień dostępu do poszczególnych danych dla pracowników Uczelni.
- gg) mechanizm szybkiego skontaktowania się ze studentem/absolwentem, pracodawcą, pracownikiem uczelni, grupą odbiorców poprzez wysłanie wiadomości elektronicznej, w tym z wykorzystaniem adresów w mediach społecznościowych, jeśli zostały podane przez studentów – obsługa poczty wewnętrznej,
- hh) mechanizm definiowania zgód dla różnych typów użytkowników serwisu/platformy,
- ii) rejestrowanie zmian dokonywanych przez użytkowników w panelu administracyjnym, rejestr zmian musi zawierać przynajmniej:
	- i. login, który dokonał zmian,
	- ii. datę zmian
	- iii. różnice: stan przed stan po,
	- iv. adres IP z którego dokonano zmiany,
	- v. cel wprowadzanej zmiany, np. aktualizacja, wycofanie, usunięcie.

#### **4.3.2. SEKCJA ANKIET**

Rozbudowa systemu o sekcję, która pozwoli na badania absolwentów/ pracodawców/ dowolnej grupy odbiorców. Sekcja ta musi posiadać przynajmniej następujące funkcje:

- a) prowadzenie badania za pośrednictwem ankiety on-line (pytania zamknięte i otwarte)
- b) generowanie zaproszeń do badania oraz przypomnień (eliminowanie z funkcji przypomnień osób, które wypełniły już ankietę, możliwość manualnego wyboru z listy uczestników badania)
- c) dokonywanie zmiany szablonu ankiety (kreator szablonów ankiety)
- d) konstruowanie przez pracowników Biura Karier różnego typu ankiet
- e) załączanie grafik i plików pdf
- f) możliwość anonimizacji ankiety
- g) mechanizm zabezpieczający przed powtórnym wypełnieniem ankiety w tym samym badaniu
- h) nawigacja wstecz (podczas wypełniania ankiety)
	- i. funkcja paska postępu badania (jaka część ankiety została już wypełniona)
	- ii. funkcja braku odpowiedzi
	- iii. funkcja format ankiety (pytanie po pytaniu, grupa pytań po grupie, dostosowywanie się wyświetlanych pytań do udzielonych odpowiedzi)
	- iv. funkcja publiczne statystyki
	- v. funkcja automatycznego e-maila potwierdzającego wypełnienie ankiety z możliwością załączenia pliku pdf.
	- vi. funkcja gromadzenia danych z badania ankietowego oraz danych pochodzących

z badania telefonicznego

- vii. funkcja generowania wyników z badania oraz tworzenia zestawień porównawczych
- viii. automatyczne przeliczanie średnich oraz procentów z danych liczbowych pochodzących z badania
- ix. prezentowanie odpowiedzi na pytania otwarte w postaci chmury tagów
- x. możliwość weryfikacji odpowiedzi na ankietę wraz z opcją wyeksportowania wyników do Excela.

W zakresie ewaluacji praktyk zawodowych/staży zawodowych – Sekcja Ankiet musi posiadać dostosowanie do minimum trzech rodzajów ankiet: dla: opiekuna praktyk/stażu po stronie pracodawcy, dla opiekuna praktyk/stażu po stronie uczelni, dla praktykanta/stażysty.

- a) przeprowadzenie badania za pośrednictwem ankiety on-line (pytania zamknięte i otwarte),
- b) możliwość generowania zaproszeń do badania oraz przypomnień (eliminowanie z funkcji przypomnień osób, które wypełniły już ankietę, możliwość manualnego wyboru z listy uczestników badania),
- c) możliwość dokonywania zmiany szablonu ankiety (kreator szablonów ankiety),
- d) możliwość konstruowania przez pracowników Biura Karier różnego typu ankiet,
- e) możliwość załączania grafik i plików pdf,
- f) możliwość anonimizacji ankiety,
- g) mechanizm zabezpieczający przed powtórnym wypełnieniem ankiety w tym samym badaniu,
- h) funkcja nawigacji wstecz (podczas wypełniania ankiety),
- i) funkcja paska postępu badania,
- j) funkcja braku odpowiedzi,
- k) funkcja format ankiety (pytanie po pytaniu, grupa pytań po grupie, dostosowywanie się wyświetlanych pytań do udzielonych odpowiedzi),
- l) funkcja publiczne statystyki,
- m) funkcja automatycznego e-maila potwierdzającego wypełnienie ankiety z możliwością załączenia pliku pdf,
- n) funkcja gromadzenia danych z badania ankietowego oraz danych pochodzących z badania telefonicznego,
- o) funkcja generowania wyników z badania oraz tworzenia zestawień porównawczych,
- p) automatyczne przeliczanie średnich oraz procentów z danych liczbowych pochodzących z badania,
- q) prezentowanie odpowiedzi na pytania otwarte w postaci chmury tagów,
- r) możliwość weryfikacji odpowiedzi na ankietę wraz z opcją wyeksportowania wyników do Excela,
- s) funkcja tworzenia baz praktyko dawców z możliwością filtrowania danych.

### **4.3.3. SEKCJA WPROWADZANIE OFERT**

Sekcja dostępna z modułu Pracodawcy, Uczelni oraz Administratora. Modyfikacja danych wpisywanych w formularzu w porównaniu z Reactivate.

Sekcja "Wprowadzanie ofert" musi posiadać następujące funkcje:

- a) automatyczne "zaciągnięcie" danych z konta pracodawcy (np. opis pracodawcy) w Module P – brak w Reactivate,
- b) dodanie załączników (np. wymagane formularze) brak w Reactivate,
- c) dodanie grafiki oraz plików multimedialnych brak w Reactivate,
- d) podglądu oferty przed publikacją brak w Reactivate,
- e) pobranie oferty w formacie PDF brak w Reactivate,
- f) wydruk oferty brak w Reactivate,
- g) licznik wyświetleń ofert,
- h) zbieranie informacji o pozytywnym zrealizowaniu oferty,
- i) automatyczne generowanie alertu (wiadomość e-mail) o wygaśnięciu oferty,
- j) zmiana statusu oferty na archiwalną po wygaśnięciu terminu ważności,
- k) możliwość dodania oferty w imieniu pracodawcy.

Formularz dodawania oferty musi składać się co najmniej z poniższych pól:

- 1. Nazwa stanowiska.
- 2. Firma/pracodawca.
- 3. Opis pracodawcy automatyczne zaciągnięcie z profilu pracodawcy, z możliwością edycji.
	- a) Rodzaj oferty (do wyboru):
	- b) Umowa o pracę
	- c) Umowa o dzieło
	- d) Umowa zlecenie
	- e) Kontrakt B2B
	- f) Umowa na zastępstwo
	- g) Praktyki (dodatkowe funkcje np. studenci jakich kierunków/ specjalności/ roku)
	- h) Staż
	- i) Wolontariat
- 4. Wymiar pracy:
	- a) Pełny etat
- b) Część etatu
- c) Praca tymczasowa
- d) Praca zdalna
- 5. Branża.
- 6. Miejsce pracy: województwo, miasto.
- 7. Termin ważności oferty.
- 8. Wymagania.
- 9. Opis zadań.
- 10. Kategoria ogłoszenia (lista wybieralna, np. sprzedaż, finanse, IT rozwój oprogramowania itp.)
- 11. Proponowane wynagrodzenie.
- 12. Adresat oferty oferta publiczna/niepubliczna.
- 13. Forma składania aplikacji.

## **4.3.4. SEKCJA WYSZUKIWARKA OFERT**

Sekcja dostępna z każdego modułu, powinna umożliwiać wyszukiwanie ofert po kryteriach – zwiększenie liczby kryteriów wyszukiwania w porównaniu z Reactivate. Kryteria wyszukiwania:

- a) Stanowisko
- b) Pracodawca
- c) Rodzaj oferty
- d) Branża
- e) Miasto
- f) Słowa klucze

- **szczegółowy opis przedstawia dokument Excel "Oferty pracy").** 

# <span id="page-18-0"></span>**4.4. MODUŁ A – MODUŁ ADMINISTRATORA**

Rozbudowa modułu powinna być ściśle powiązana z nowymi funkcjonalnościami wytworzonymi w wyniku realizacji projektu a dotyczącymi modułów:

- Moduł student/absolwent Moduł S/A,
- Moduł pracodawcy Moduł P,
- Moduł uczelni Moduł U.